## CREATING RECORDS IN VITA

The basic data-entry template is divided into eight screens:

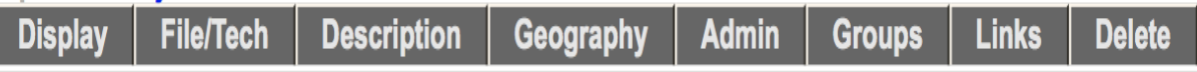

- 1. Display displays how the record will look in the public interface
- 2. File/Tech details the file list and information about each file associated with the record (e.g. File size, location, etc.) and input areas for technical metadata
- 3. Descriptive data elements that describes the intellectual content of the digital object, and assists with the discovery of the object
- 4. Geographic lists quick pick locations for collection and location input box with preview in Google Maps
- 5. Administrative data elements that facilitate the management of the digital object and capture nonpublic information
- 6. Groups for adding objects to existing groups and adding new groups
- 7. Links for adding links to display with the object
- 8. Delete offers the option of deleting the object from the index (Level 2 and higher)

## *Options available on more than one screen include:*

a. **Record ID** – on all screens except **Display** and **Delete** the record title is followed by the record ID number.

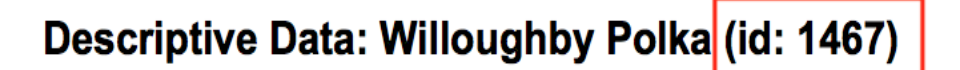

This helps isolate and identify records to enable fast searching from the main menu via the Record ID search box.

b. **Update Record Button** – immediately updates the record to include the latest data that you have input. Update the record whenever you enter information in a data field or once you have finished entering the information on a given screen. If you leave the screen before updating the record, all the information you just input will be lost, and you will have to re-enter it again.

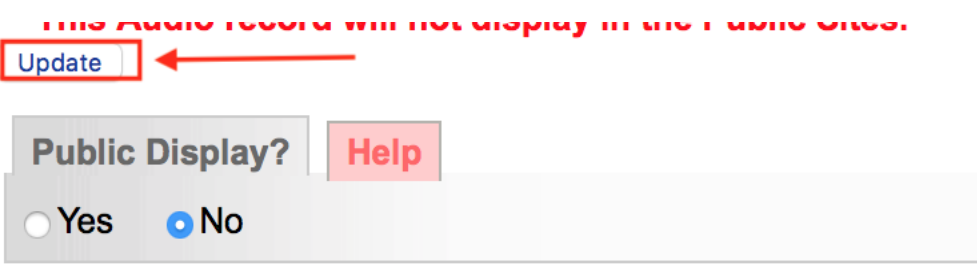

Preview the updated record as it would appear to an end-user by viewing the record in the **Display** screen. **Always update record before moving to a new screen.** 

c. **Public Display** – denotes whether the record is available on the public site. If yes, the record is available to end-users; if no, the record is only available to internal users of your organization who have login access to VITA software. Note that the default setting is No as illustrated above.

**Helpful reminders** - highly recommended data elements will appear on the top of the screen in red if they have not been completed.

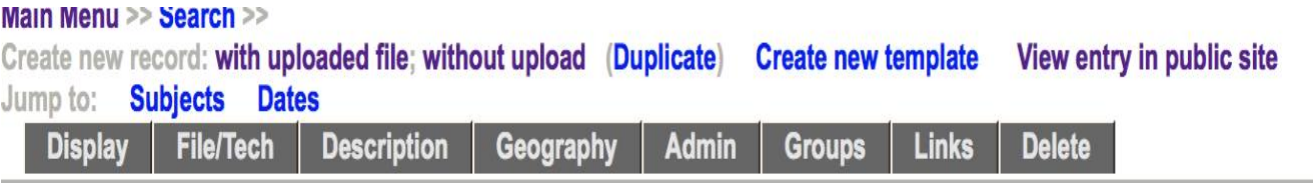

## Descriptive Data: Willoughby Polka (id: 1467)

No Item Type has been assigned. Sortable Date has not been assigned. Earliest Year has not been assigned.

Latest Year has not been assigned.

This Audio record will not display in the Public Sites.

Update